# $\frac{d\ln\ln}{d}$

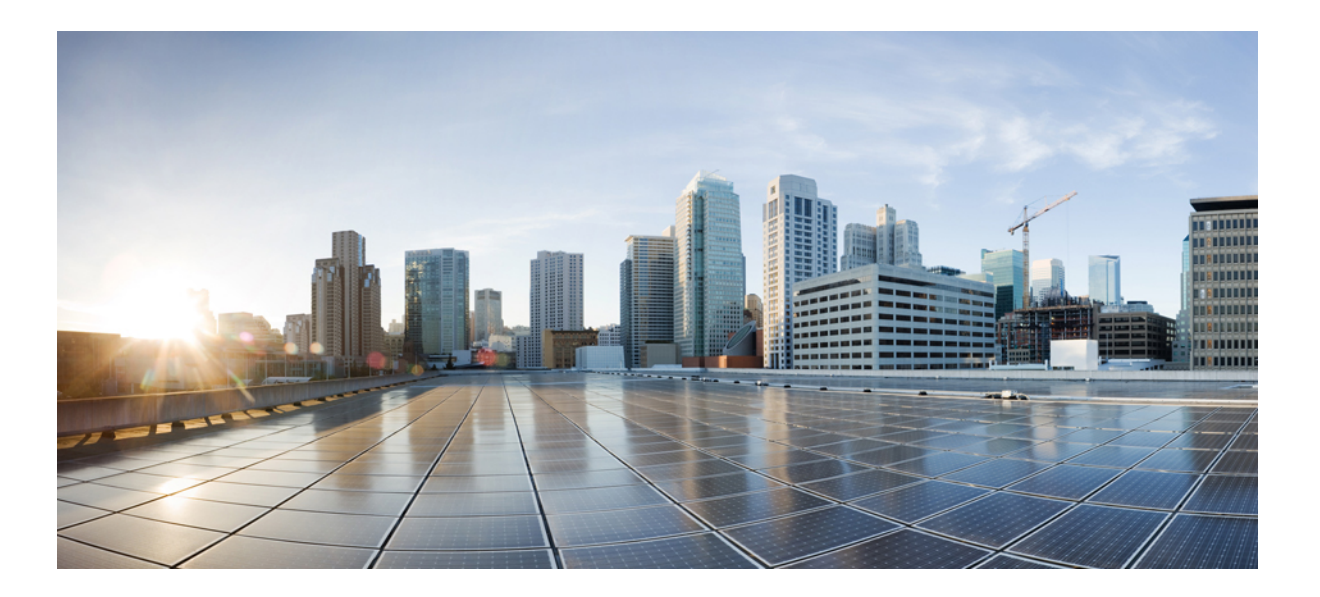

### **AAA LDAP Configuration Guide, Cisco IOS Release 15E**

**First Published:** November 28, 2012 **Last Modified:** March 08, 2013

### **Americas Headquarters**

Cisco Systems, Inc. 170 West Tasman Drive San Jose, CA 95134-1706 USA http://www.cisco.com Tel: 408 526-4000 800 553-NETS (6387) Fax: 408 527-0883

THE SPECIFICATIONS AND INFORMATION REGARDING THE PRODUCTS IN THIS MANUAL ARE SUBJECT TO CHANGE WITHOUT NOTICE. ALL STATEMENTS, INFORMATION, AND RECOMMENDATIONS IN THIS MANUAL ARE BELIEVED TO BE ACCURATE BUT ARE PRESENTED WITHOUT WARRANTY OF ANY KIND, EXPRESS OR IMPLIED. USERS MUST TAKE FULL RESPONSIBILITY FOR THEIR APPLICATION OF ANY PRODUCTS.

THE SOFTWARE LICENSE AND LIMITED WARRANTY FOR THE ACCOMPANYING PRODUCT ARE SET FORTH IN THE INFORMATION PACKET THAT SHIPPED WITH THE PRODUCT AND ARE INCORPORATED HEREIN BY THIS REFERENCE. IF YOU ARE UNABLE TO LOCATE THE SOFTWARE LICENSE OR LIMITED WARRANTY, CONTACT YOUR CISCO REPRESENTATIVE FOR A COPY.

The Cisco implementation of TCP header compression is an adaptation of a program developed by the University of California, Berkeley (UCB) as part of UCB's public domain version of the UNIX operating system. All rights reserved. Copyright © 1981, Regents of the University of California.

NOTWITHSTANDING ANY OTHER WARRANTY HEREIN, ALL DOCUMENT FILES AND SOFTWARE OF THESE SUPPLIERS ARE PROVIDED "AS IS" WITH ALL FAULTS. CISCO AND THE ABOVE-NAMED SUPPLIERS DISCLAIM ALL WARRANTIES, EXPRESSED OR IMPLIED, INCLUDING, WITHOUT LIMITATION, THOSE OF MERCHANTABILITY, FITNESS FOR A PARTICULAR PURPOSE AND NONINFRINGEMENT OR ARISING FROM A COURSE OF DEALING, USAGE, OR TRADE PRACTICE.

IN NO EVENT SHALL CISCO OR ITS SUPPLIERS BE LIABLE FOR ANY INDIRECT, SPECIAL, CONSEQUENTIAL, OR INCIDENTAL DAMAGES, INCLUDING, WITHOUT LIMITATION, LOST PROFITS OR LOSS OR DAMAGE TO DATA ARISING OUT OF THE USE OR INABILITY TO USE THIS MANUAL, EVEN IF CISCO OR ITS SUPPLIERS HAVE BEEN ADVISED OF THE POSSIBILITY OF SUCH DAMAGES.

Any Internet Protocol (IP) addresses and phone numbers used in this document are not intended to be actual addresses and phone numbers. Any examples, command display output, network topology diagrams, and other figuresincluded in the document are shown for illustrative purposes only. Any use of actual IP addresses or phone numbersin illustrative content is unintentional and coincidental.

Cisco and the Cisco logo are trademarks or registered trademarks of Cisco and/or its affiliates in the U.S. and other countries. To view a list of Cisco trademarks, go to this URL: [http://](http://www.cisco.com/go/trademarks) [www.cisco.com/go/trademarks](http://www.cisco.com/go/trademarks). Third-party trademarks mentioned are the property of their respective owners. The use of the word partner does not imply a partnership relationship between Cisco and any other company. (1110R)

© 2014 Cisco Systems, Inc. All rights reserved.

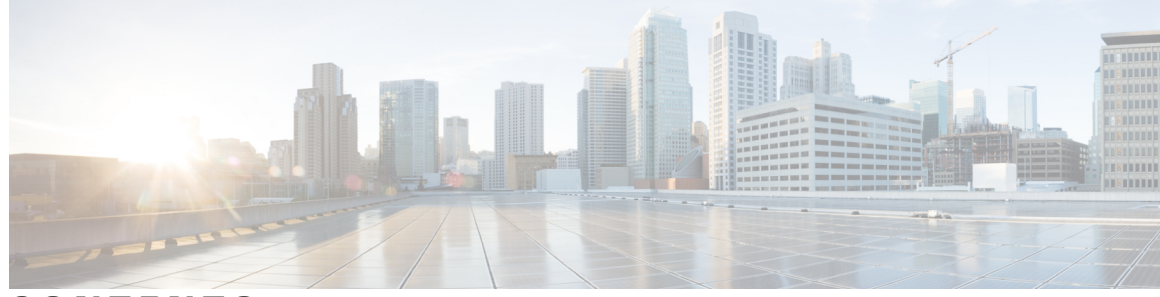

**CONTENTS**

#### **CHAPTER 1 [Configuring](#page-4-0) LDAP 1**

Finding Feature [Information](#page-4-1) **1** [Prerequisites](#page-4-2) for Configuring LDAP **1** Restrictions for [Configuring](#page-5-0) LDAP **2** [Information](#page-5-1) About LDAP **2** [Transport](#page-5-2) Layer Security **2** LDAP [Operations](#page-5-3) **2** [Bind](#page-5-4) **2** [Search](#page-6-0) **3** [Compare](#page-6-1) **3** LDAP [Dynamic](#page-6-2) Attribute Mapping **3** How to [Configure](#page-6-3) LDAP **3** Configuring [Router-to-LDAP](#page-6-4) Server Communication **3** [Configuring](#page-8-0) LDAP Protocol Parameters **5** [Configuring](#page-10-0) a AAA Server Group **7** Configuring Search and Bind Operations for an [Authentication](#page-11-0) Request **8** [Configuring](#page-12-0) a Dynamic Attribute Map on an LDAP Server **9** Monitoring and Maintaining LDAP Scalability [Enhancements](#page-14-0) **11** [Configuration](#page-16-0) Examples for LDAP **13** Example: [Device-to-LDAP](#page-16-1) Server Communication **13** Example: LDAP Protocol [Parameters](#page-16-2) **13** [Example:](#page-17-0) AAA Server Group **14** Example: Search and Bind Operations for an [Authentication](#page-17-1) Request **14** [Example:](#page-17-2) Dynamic LDAP Attribute Map and LDAP Server **14** Additional References for [Configuring](#page-17-3) LDAP **14** Feature Information for [Configuring](#page-19-0) LDAP **16**

**CHAPTER 2 Source [Interface](#page-22-0) and VRF Support in LDAP 19**

Finding Feature [Information](#page-22-1) **19** [Information](#page-22-2) About Source Interface and VRF Support in LDAP **19** Source Interface and VRF Support in LDAP [Overview](#page-22-3) **19** Cloud Web Security with LDAP Source [Interfaces](#page-23-0) **20** How to [Configure](#page-24-0) Source Interface and VRF Support in LDAP **21** [Configuring](#page-24-1) LDAP Source Interface and VRF **21** [Configuration](#page-25-0) Examples for Source Interface and VRF Support in LDAP **22** Example: [Configuring](#page-25-1) LDAP Source Interface and VRF **22** Additional [References](#page-26-0) for Source Interface and VRF Support in LDAP **23** Feature [Information](#page-27-0) for Source Interface and VRF Support in LDAP **24**

<span id="page-4-0"></span>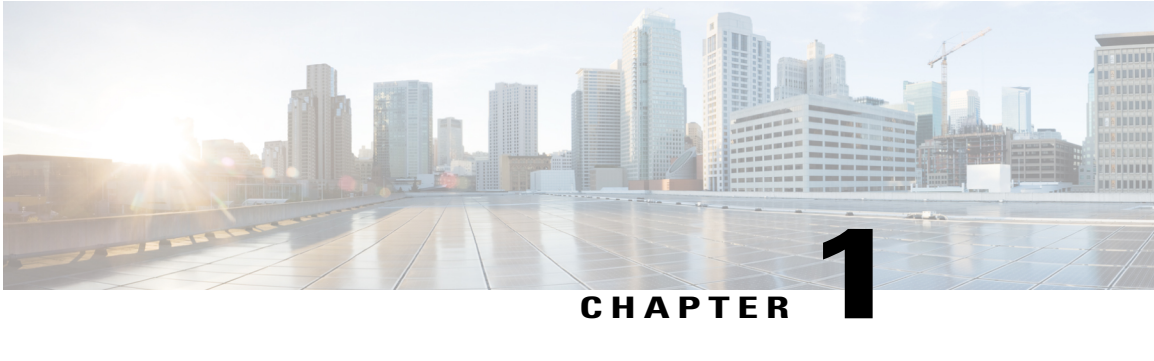

## **Configuring LDAP**

Lightweight Directory Access Protocol (LDAP) is integrated into Cisco software as an authentication, authorization, and accounting (AAA) protocol alongside the existing AAA protocols such as RADIUS, TACACS+, Kerberos, and Diameter. The AAA framework provides tools and mechanisms such as method lists, server groups, and generic attribute lists that enable an abstract and uniform interface to AAA clients irrespective of the actual protocol used for communication with the AAA server. LDAP supports authentication and authorization functions for AAA.

- Finding Feature [Information,](#page-4-1) page 1
- [Prerequisites](#page-4-2) for Configuring LDAP, page 1
- Restrictions for [Configuring](#page-5-0) LDAP, page 2
- [Information](#page-5-1) About LDAP, page 2
- How to [Configure](#page-6-3) LDAP, page 3
- [Configuration](#page-16-0) Examples for LDAP, page 13
- Additional References for [Configuring](#page-17-3) LDAP, page 14
- Feature Information for [Configuring](#page-19-0) LDAP, page 16

### <span id="page-4-2"></span><span id="page-4-1"></span>**Finding Feature Information**

Your software release may not support all the features documented in this module. For the latest caveats and feature information, see Bug [Search](https://tools.cisco.com/bugsearch/search) Tool and the release notes for your platform and software release. To find information about the features documented in this module, and to see a list of the releases in which each feature is supported, see the feature information table at the end of this module.

Use Cisco Feature Navigator to find information about platform support and Cisco software image support. To access Cisco Feature Navigator, go to [www.cisco.com/go/cfn.](http://www.cisco.com/go/cfn) An account on Cisco.com is not required.

### **Prerequisites for Configuring LDAP**

If you are using a secure Transport Layer Security (TLS) secure connection, you must configure X.509 certificates.

### <span id="page-5-0"></span>**Restrictions for Configuring LDAP**

- LDAP referrals are not supported.
- Unsolicited messages or notifications from the LDAP server are not handled.
- LDAP authentication is not supported for interactive (terminal) sessions.

### <span id="page-5-2"></span><span id="page-5-1"></span>**Information About LDAP**

### **Transport Layer Security**

Transport Layer Security (TLS) is an application-level protocol that enables secure transactions of data through privacy, authentication, and data integrity. It relies upon certificates, public keys, and private keys for clients to prove the identity. Certificates are issued by Certificate Authorities (CAs). Each certificate includes the name of the authority that issued it, the name of the entity to which the certificate was issued, the entity's public key, and time stamps that indicate the certificate's expiration date. TLS support for LDAP is mentioned in RFC 2830 as an extension to the LDAP protocol.

### <span id="page-5-4"></span><span id="page-5-3"></span>**LDAP Operations**

#### **Bind**

The bind operation is used to authenticate a user to the server. It is used to start a connection with the LDAP server. LDAP is a connection-oriented protocol. The client specifies the protocol version and the client authentication information. LDAP supports the following binds:

- Authenticated bind
- Anonymous bind

An authenticated bind is performed when a root distinguished name (DN) and password are available. In the absence of a root DN and password, an anonymous bind is performed. In LDAP deployments, the search operation is performed first and the bind operation later. This is because, if a password attribute is returned as part of the search operation, the password verification can be done locally on an LDAP client. Thus, there is no need to perform an extra bind operation. If a password attribute is not returned, the bind operation can be performed later. Another advantage of performing a search operation first and a bind operation later is that the DN received in the search result can be used as the user DN instead of forming a DN by prefixing the username (cn attribute) with the base DN. All entries stored in an LDAP server have a unique DN. The DN consists of two parts: the Relative Distinguished Name (RDN) and the location within the LDAP server where the record resides.

Most of the entries that you store in an LDAP server will have a name, and the name is frequently stored in the Common Name (cn) attribute. Because every object has a name, most objects you store in an LDAP will use their cn value as the basis for their RDN.

### <span id="page-6-0"></span>**Search**

A search operation is used to search the LDAP server. The client specifies the starting point (base DN) of the search, the search scope (either the object, its children, or the subtree rooted at the object), and a search filter.

For authorization requests, the search operation is directly performed without a bind operation. The LDAP server can be configured with certain privileges for the search operation to succeed. This privilege level is established with the bind operation.

An LDAP search operation can return multiple user entries for a specific user. In such cases, the LDAP client returns an appropriate error code to AAA. To avoid these errors, appropriate search filters that help to match a single entry must be configured.

#### <span id="page-6-1"></span>**Compare**

The compare operation is used to replace a bind request with a compare request for an authentication. The compare operation helps to maintain the initial bind parameters for the connection.

### <span id="page-6-2"></span>**LDAP Dynamic Attribute Mapping**

Lightweight Directory Access Protocol (LDAP) is a powerful and flexible protocol for communication with AAA servers. LDAP attribute maps provide a method to cross-reference the attributes retrieved from a server to Cisco attributes supported by the security appliances.

When a user authenticates a security appliance, the security appliance, in turn, authenticates to the server and uses the LDAP protocol to retrieve the record for that user. The record consists of LDAP attributes associated with fields displayed on the user interface of the server. Each attribute retrieved includes a value that was entered by the administrator who updates the user records.

### <span id="page-6-4"></span><span id="page-6-3"></span>**How to Configure LDAP**

### **Configuring Router-to-LDAP Server Communication**

The LDAP host is normally a multiuser system running LDAP server software such as Active Directory (Microsoft) and OpenLDAP. Configuring router-to-LDAP server communication can have several components:

- Hostname or IP address
- Port number
- Timeout period
- Base DN

T

#### **SUMMARY STEPS**

- **1. enable**
- **2. configure terminal**
- **3. ldap server** *name*
- **4. ipv4** *ipv4-address*
- **5. transport port** *port-number*
- **6. timeout retransmit** *seconds*
- **7. exit**

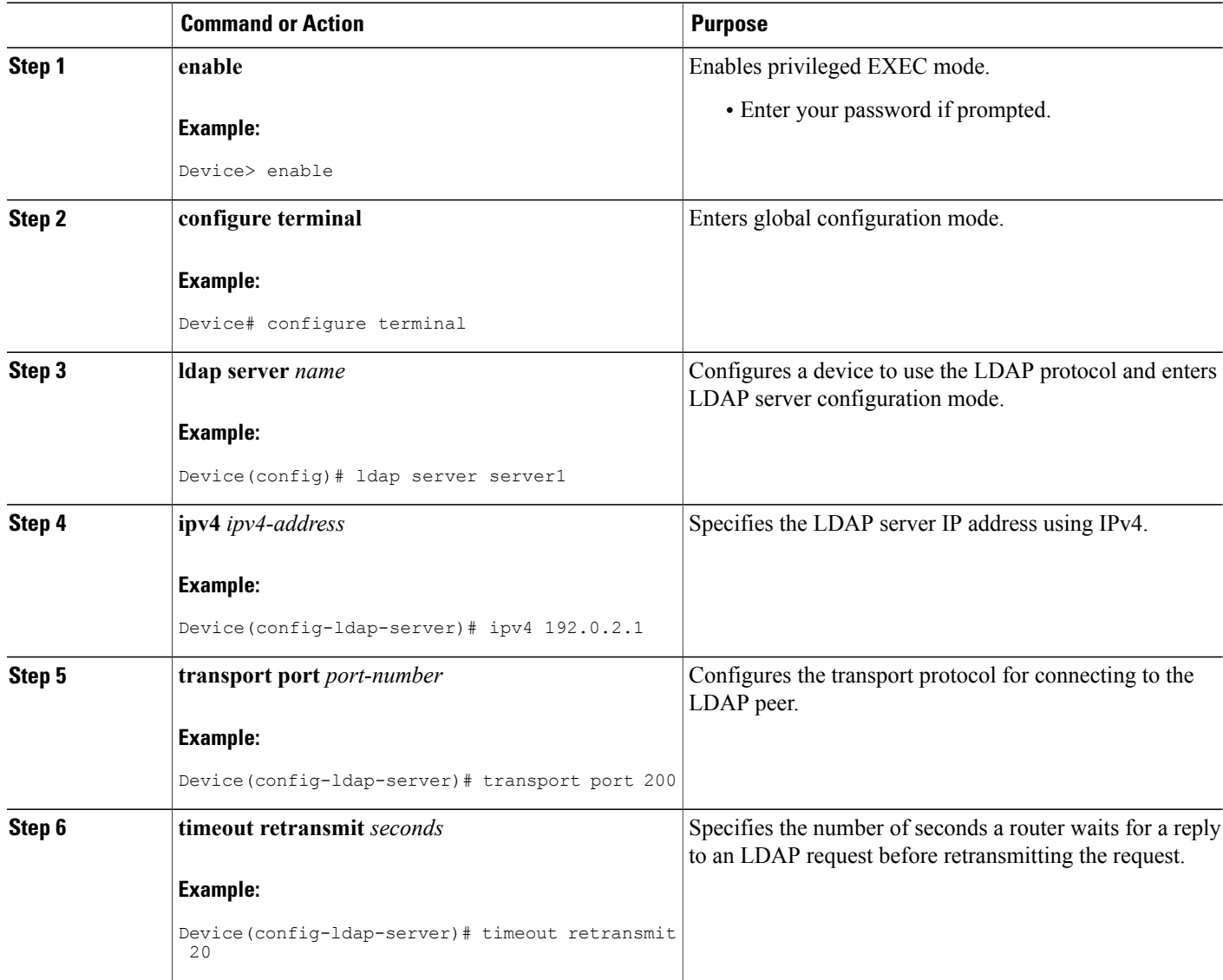

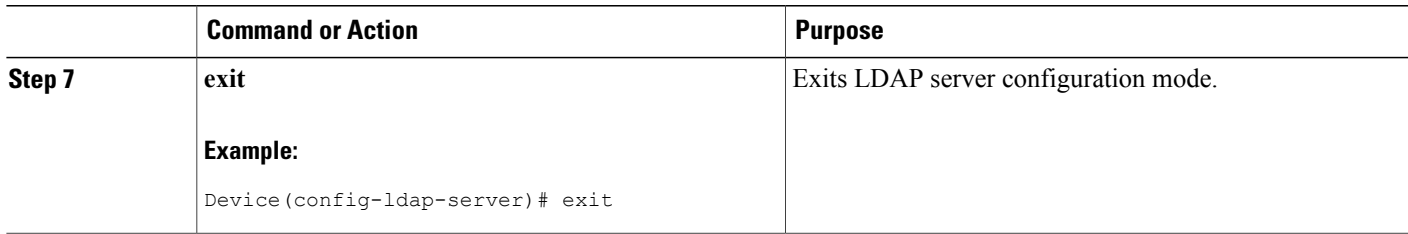

### <span id="page-8-0"></span>**Configuring LDAP Protocol Parameters**

#### **SUMMARY STEPS**

- **1. enable**
- **2. configure terminal**
- **3. aaa**
- **4. ldap server** *name*
- **5. bind authenticate root-dn password** [**0** *string* | **7** *string*] *string*
- **6. search-filter user-object-type** *string*
- **7. base-dn** *string*
- **8. mode secure** [**no-negotiation**]
- **9. secure cipher 3des-ede-cbc-sha**
- **10. exit**

#### **DETAILED STEPS**

Г

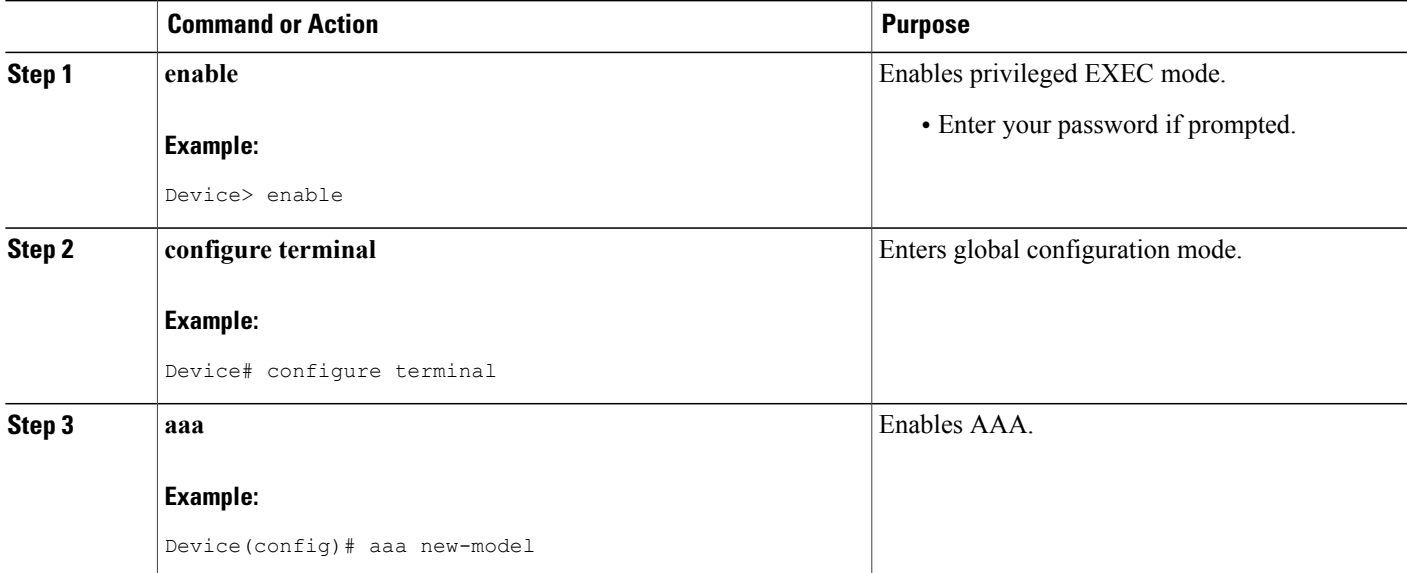

I

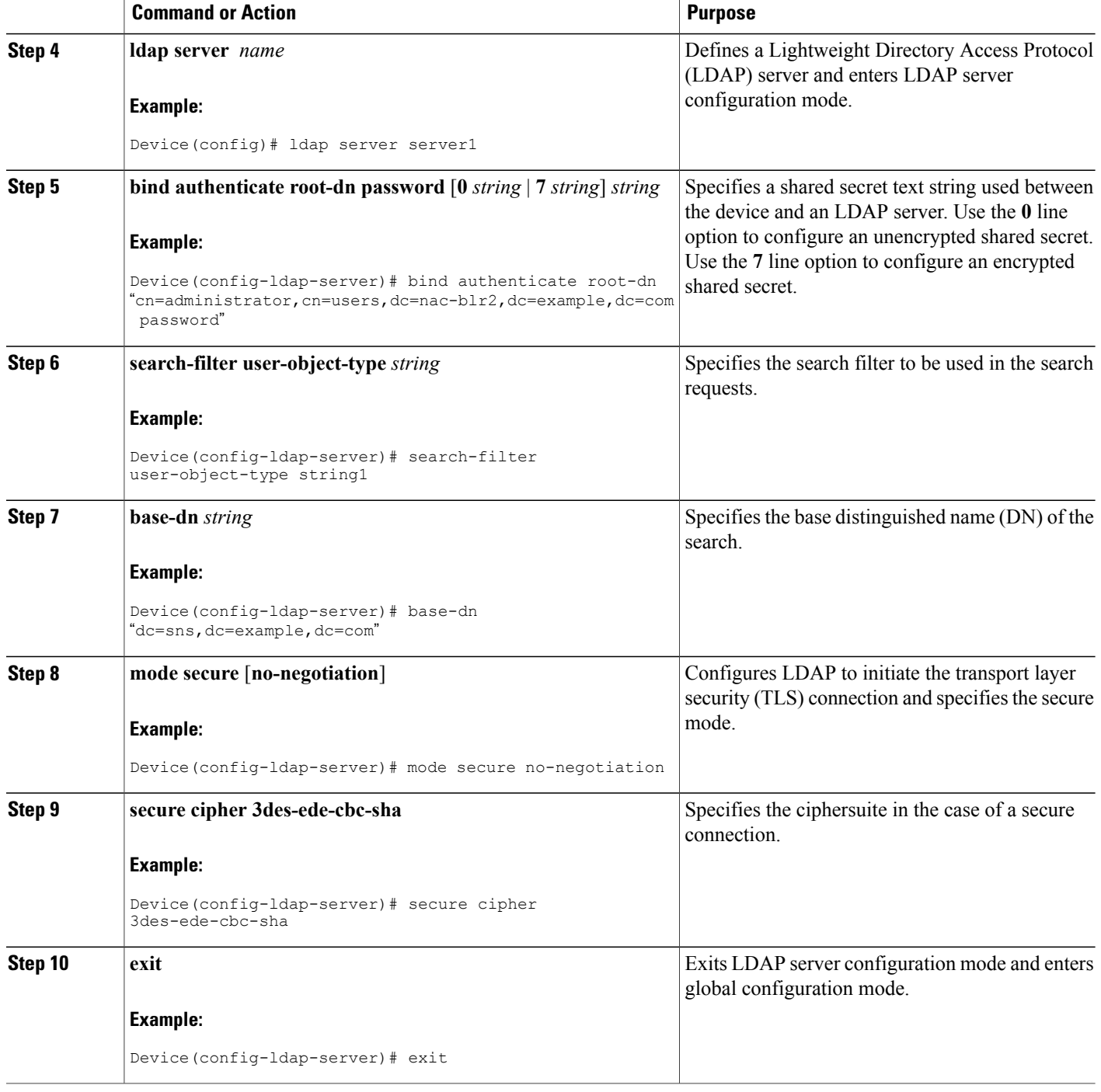

### <span id="page-10-0"></span>**Configuring a AAA Server Group**

Configuring the router to use AAA server groups enables you to group existing servers. You need to select a subset of the configured server hosts and use them for a particular service. A server group is used in conjunction with a global server-host list. The server group lists the IP addresses of the selected server hosts. Server groups can also include multiple host entries for the same server, as long as each entry has a unique identifier.

If two different host entries on the same LDAP server are configured for the same service (for example, accounting) the second host entry configured acts as failover backup to the first one. Using this example, if the first host entry fails to provide accounting services, the network access server will try the second host entry configured on the same device for accounting services. (The LDAP host entries will be tried in the order in which they are configured.) To define a server host with a server group name, enter the following commands. The listed server must exist in global configuration mode.

#### **SUMMARY STEPS**

- **1. enable**
- **2. configure terminal**
- **3. aaa new-model**
- **4. aaa group server ldap** *group-name*
- **5. server** *name*
- **6. exit**

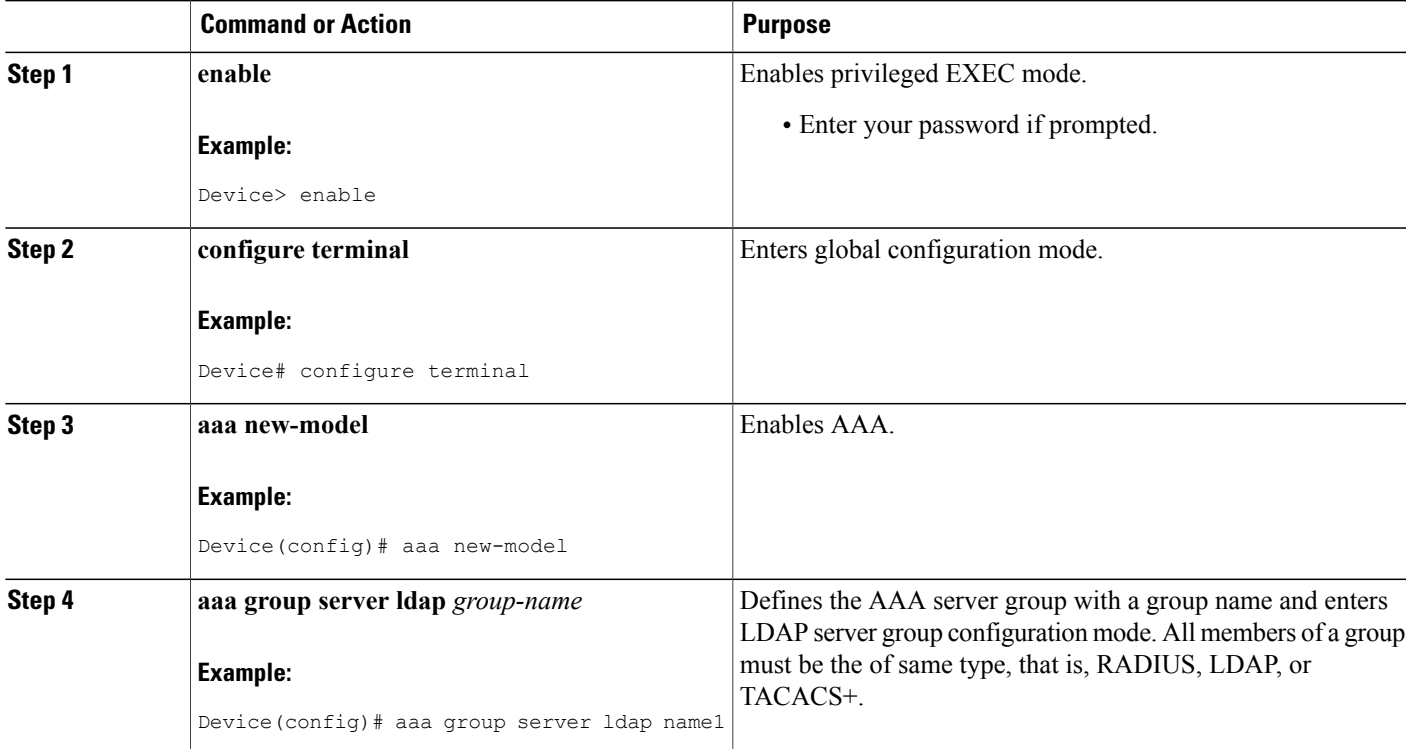

T

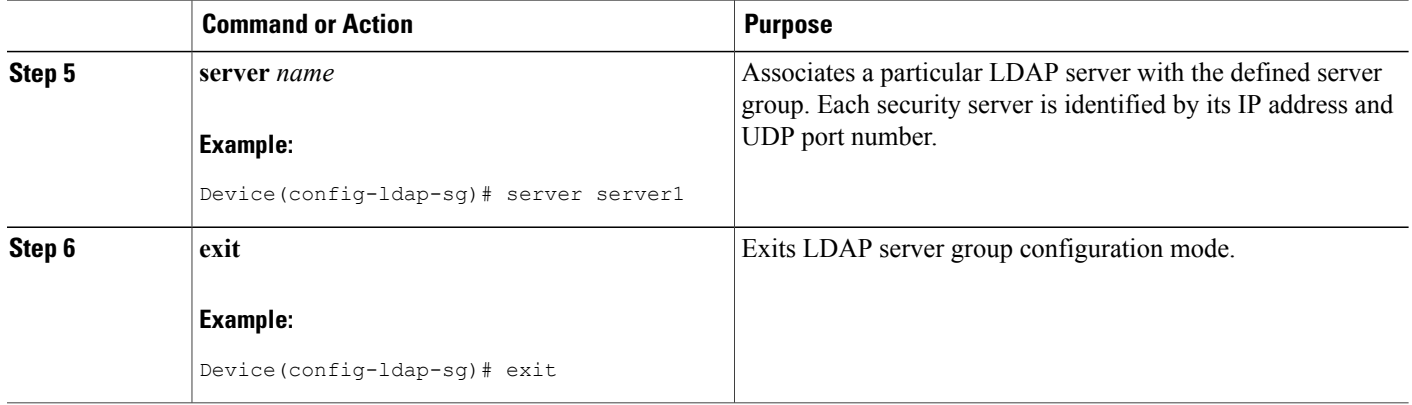

### <span id="page-11-0"></span>**Configuring Search and Bind Operations for an Authentication Request**

#### **SUMMARY STEPS**

- **1. enable**
- **2. configure terminal**
- **3. aaa new-model**
- **4. ldap server** *name*
- **5. authentication bind-first**
- **6. authentication compare**
- **7. exit**

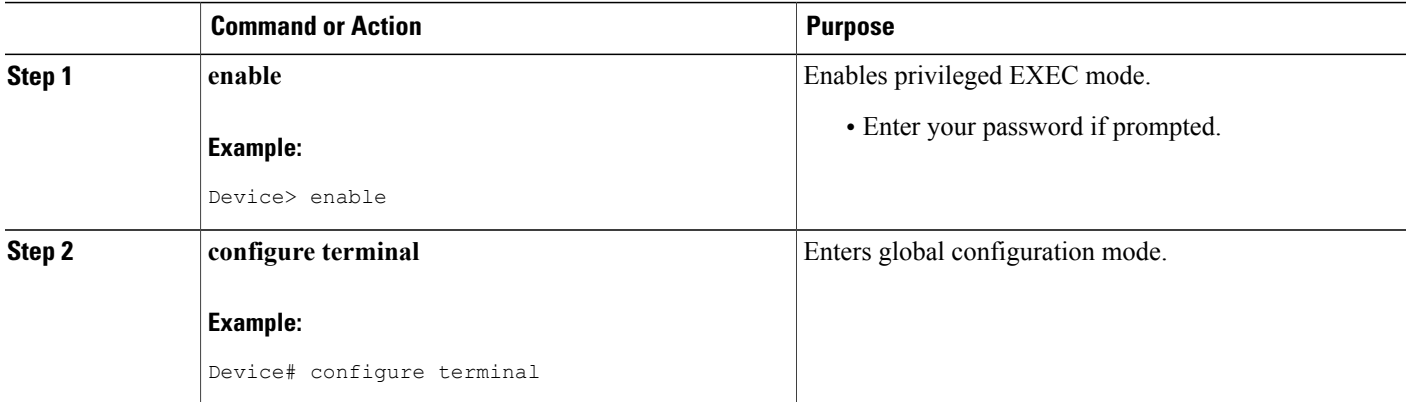

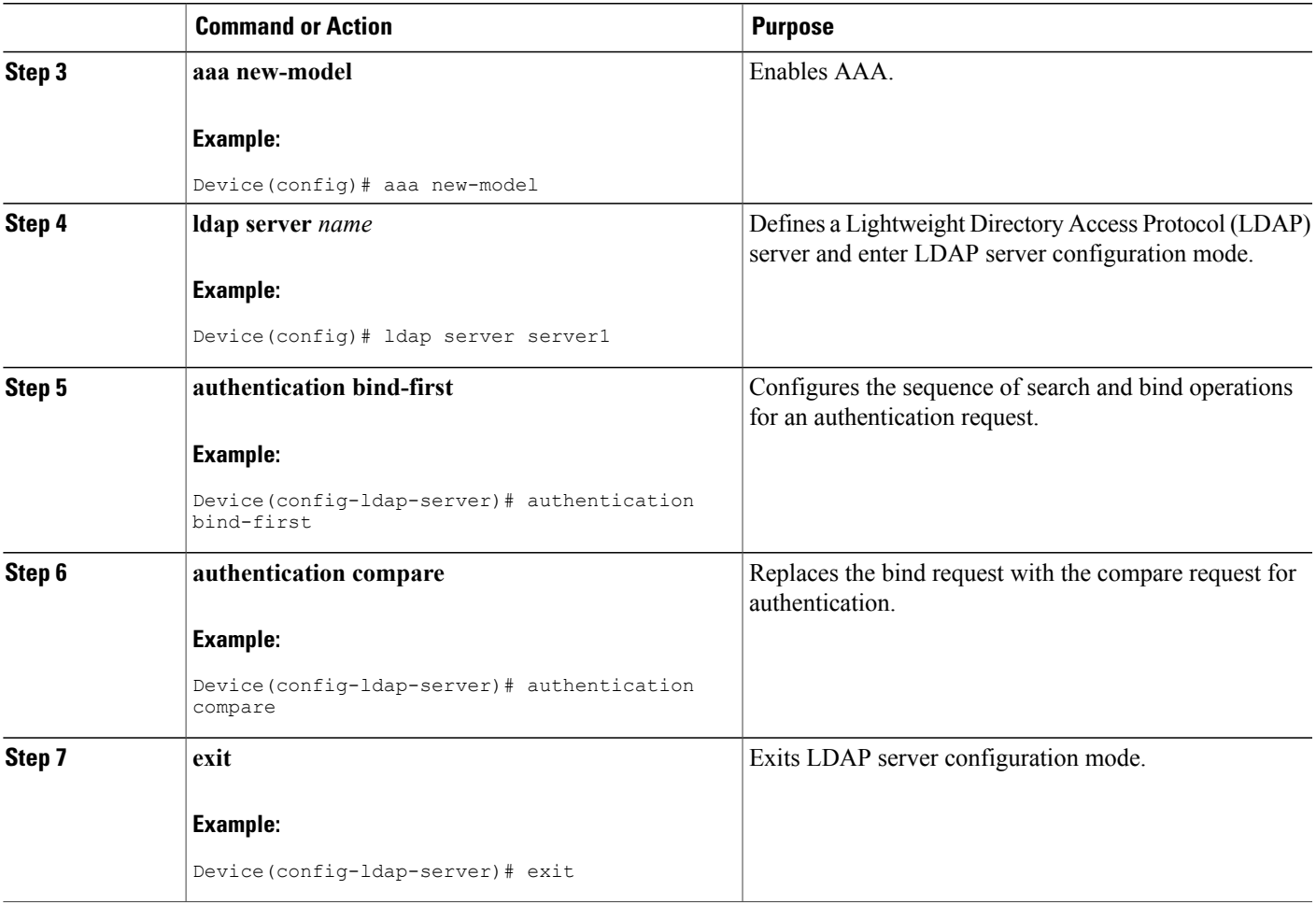

### <span id="page-12-0"></span>**Configuring a Dynamic Attribute Map on an LDAP Server**

You must create LDAP attribute maps that map your existing user-defined attribute names and values to Cisco attribute names and values that are compatible with the security appliance. You can then bind these attribute maps to LDAP servers or remove them as required. For more information about user-based firewalls, see the "User-Based Firewall Support" chapter in *Security Configuration Guide: Zone-Based Policy Firewall*.

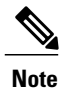

Г

To use the attribute mapping features correctly, you need to understand the Cisco LDAP attribute names and values as well as the user-defined attribute names and values.

T

#### **SUMMARY STEPS**

- **1. enable**
- **2. configure terminal**
- **3. ldap attribute map** *map-name*
- **4. map type** *ldap-attr-type aaa-attr-type*
- **5. exit**
- **6. ldap server** *name*
- **7. ipv4** *ipv4-address*
- **8. bind authenticate root-dn** *user-name* **password** [**0 string** | **7** *string*] *string*
- **9. base-dn** *string*
- **10. attribute map** *map-name*
- **11. exit**

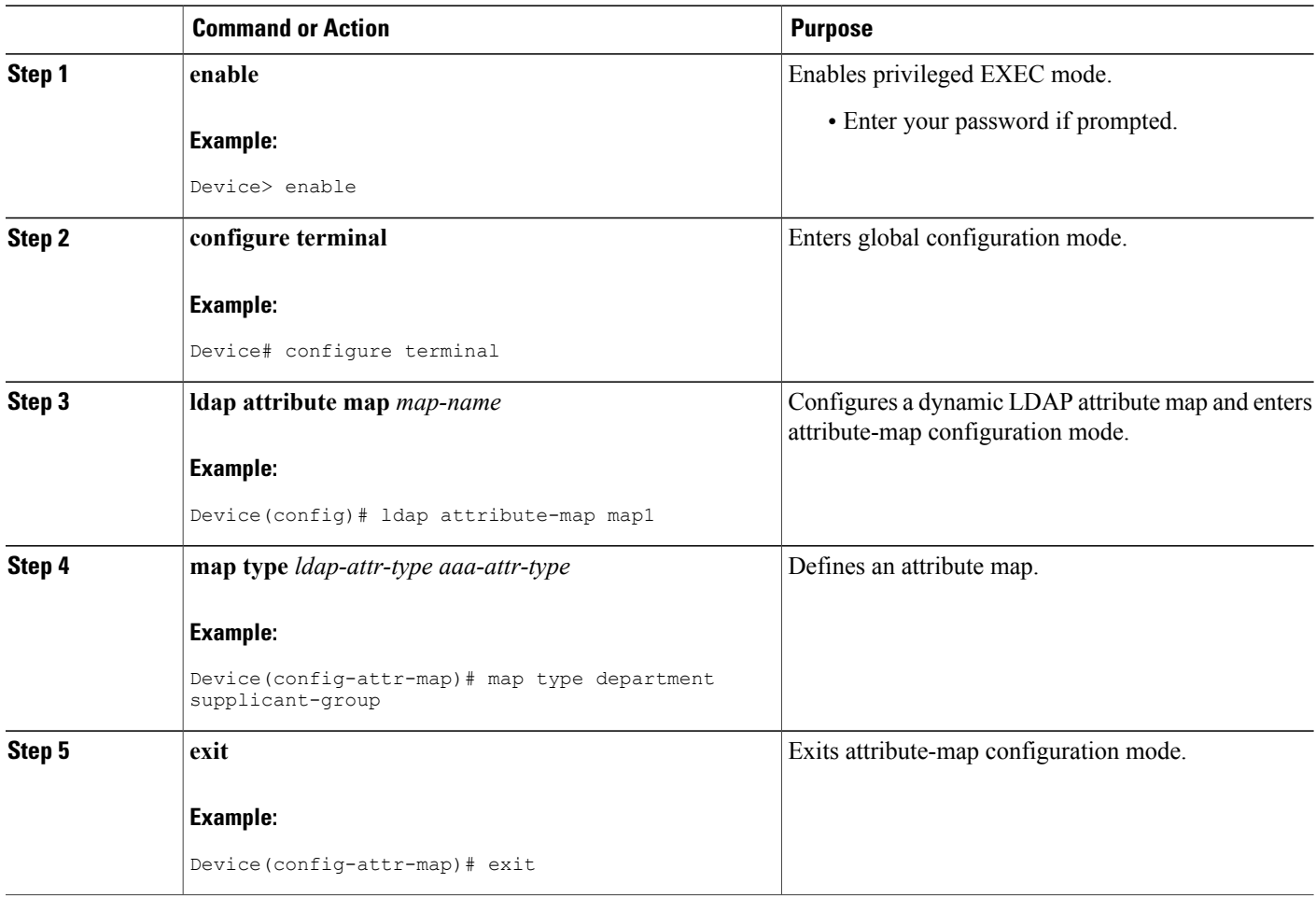

 $\mathbf{I}$ 

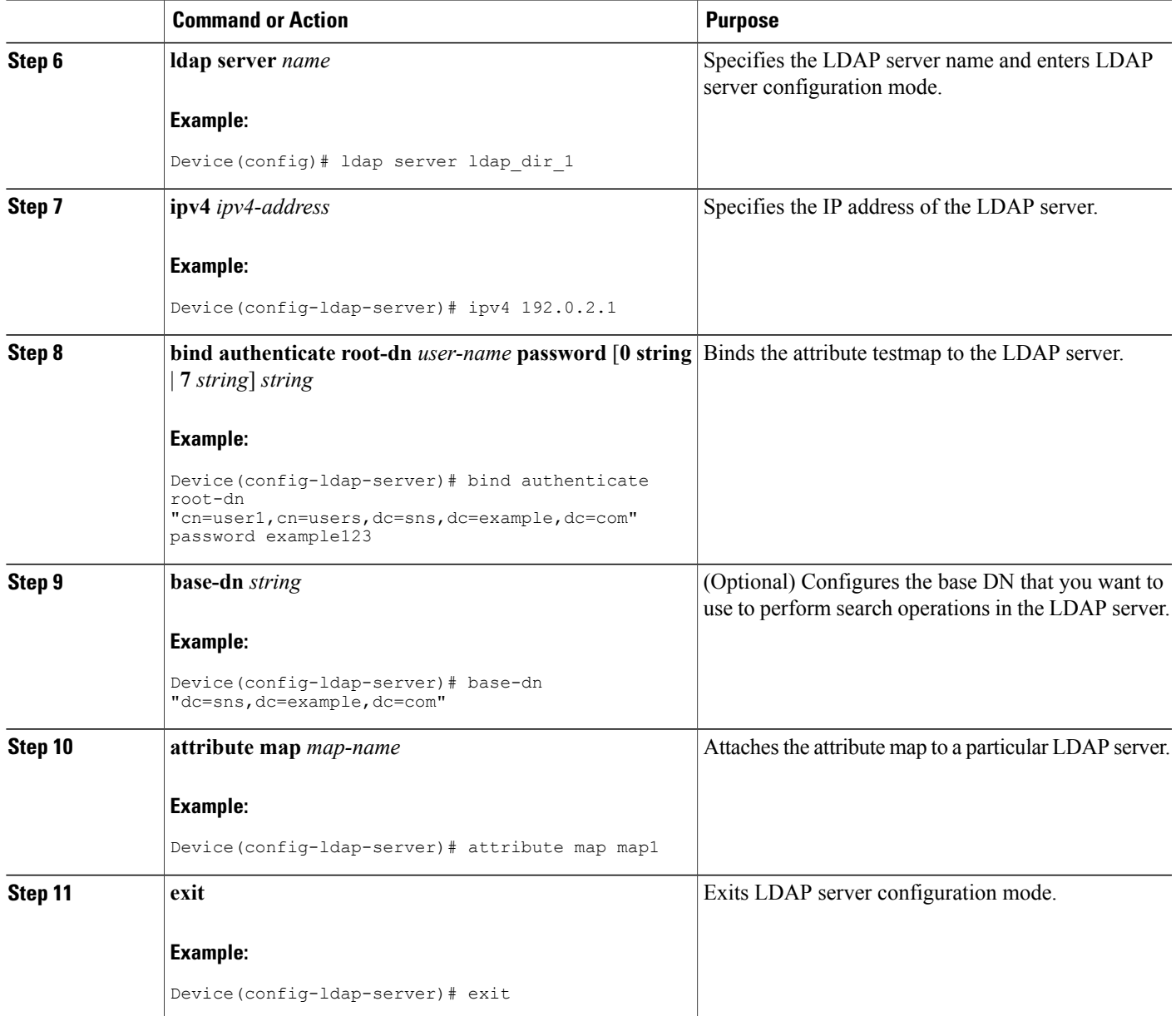

### <span id="page-14-0"></span>**Monitoring and Maintaining LDAP Scalability Enhancements**

The following **show** and **debug** commands can be entered in any order.

T

#### **SUMMARY STEPS**

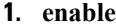

- **2. clear ldap server**
- **3. debug ldap**
- **4. show ldap server**
- **5. show ldap attributes**

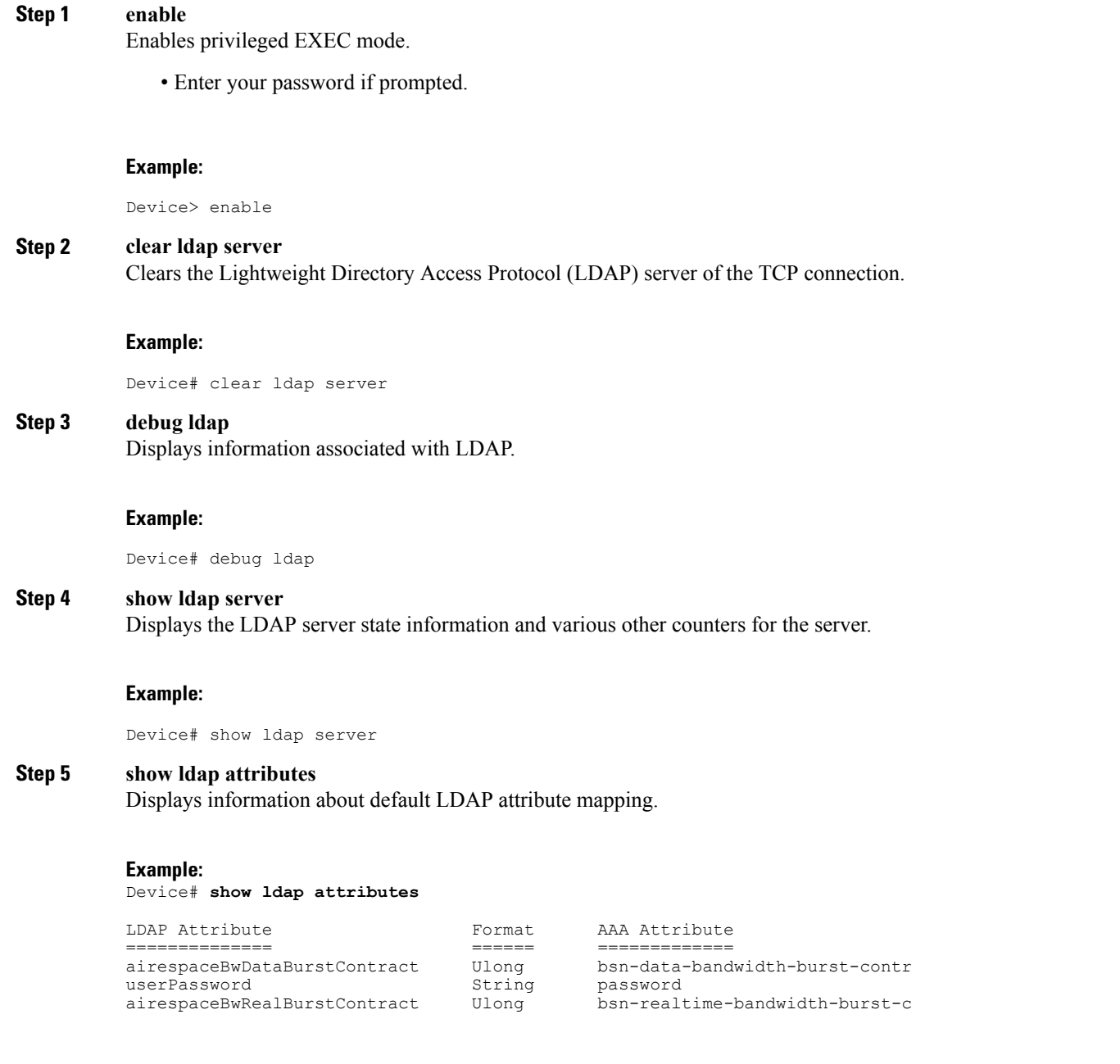

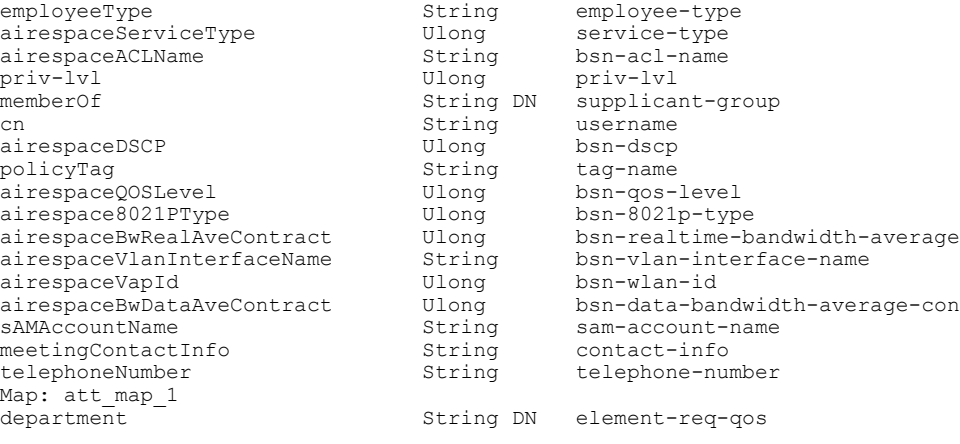

### <span id="page-16-1"></span><span id="page-16-0"></span>**Configuration Examples for LDAP**

### **Example: Device-to-LDAP Server Communication**

The following example shows how to create server group server1 and specify the IP address, transport port 200, and retransmit values:

```
Device> enable
Device# configure terminal
Device(config)# aaa new-model
Device(config)# ldap server server1
Device(config-ldap-server)# ipv6 2001:DB8:0:0:8:800
Device(config-ldap-server)# transport port 200
Device(config-ldap-server)# timeout retransmit 20
Device(config-ldap-server)# exit
```
### <span id="page-16-2"></span>**Example: LDAP Protocol Parameters**

The following example shows how to configure the LDAP parameters:

```
ldap server server1
bind authenticate root-dn "cn=administrator,cn=users,dc=nac-blr2,dc=cisco,dc=com password
123"
 search-filter user-object-type objectclass
base-dn "dc=sns,dc=example,dc=com"
mode secure no-negotiation
secure cipher 3des-ede-cbc-sha
```
### <span id="page-17-0"></span>**Example: AAA Server Group**

The following example shows how to configure the AAA server group:

```
aaa new-model
aaa group server ldap server1
```
### <span id="page-17-1"></span>**Example: Search and Bind Operations for an Authentication Request**

The following example shows how to configure the sequence of search and bind operations for an authentication request:

```
Device> enable
Device# configure terminal
Device(config)# aaa new-model
Device(config)# ldap server server1
Device(config-ldap-server)# authentication bind-first
Device(config-ldap-server)# authentication compare
Device(config-ldap-server)# exit
```
### <span id="page-17-2"></span>**Example: Dynamic LDAP Attribute Map and LDAP Server**

The following example shows how to attach the attribute map to a particular LDAP server:

```
ldap attribute-map map1
map type department element-req-qos
exit
ldap server ldap_dir_1
ipv4 192.0.2.1
bind authenticate root-dn "cn=administrator,cn=users,dc=nac-blr2,dc=example,dc=com" password
example123
base-dn "dc=sns,dc=example,dc=com"
attribute map map1
```
The following example shows how to attach the attribute map to an LDAP host running Active Directory (Microsoft) server software for successful user authentication:

```
ldap attribute-map map1
map type sAMAccountName username
exitldap server ldap_dir_1
ipv4 192.0.2.1
bind authenticate root-dn "cn=administrator,cn=users,dc=nac-blr2,dc=example,dc=com" password
example123
base-dn "dc=sns,dc=example,dc=com"
attribute map map1
```
### <span id="page-17-3"></span>**Additional References for Configuring LDAP**

#### **Related Documents**

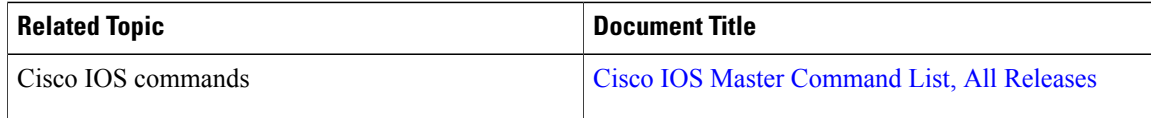

 $\overline{\phantom{a}}$ 

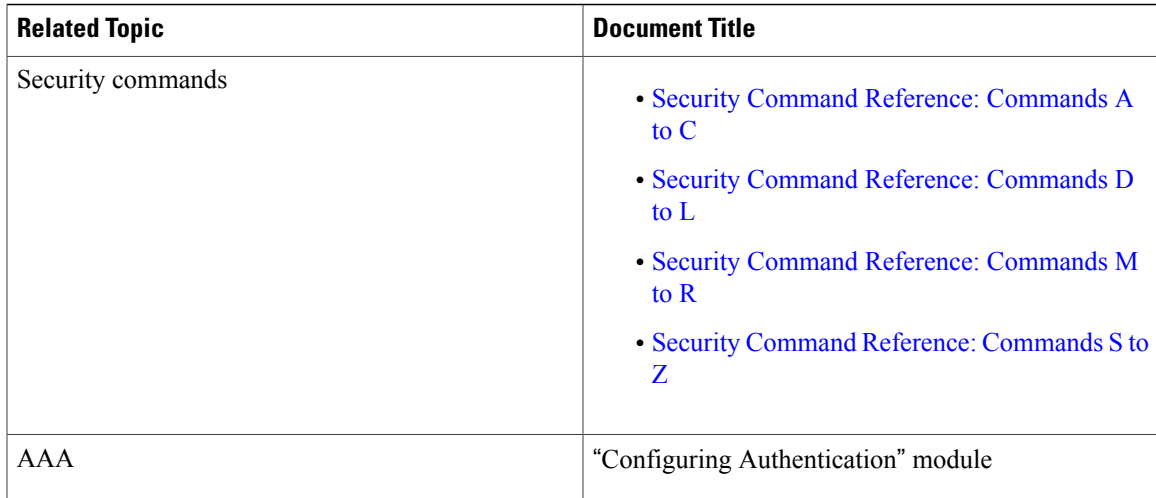

#### **RFCs**

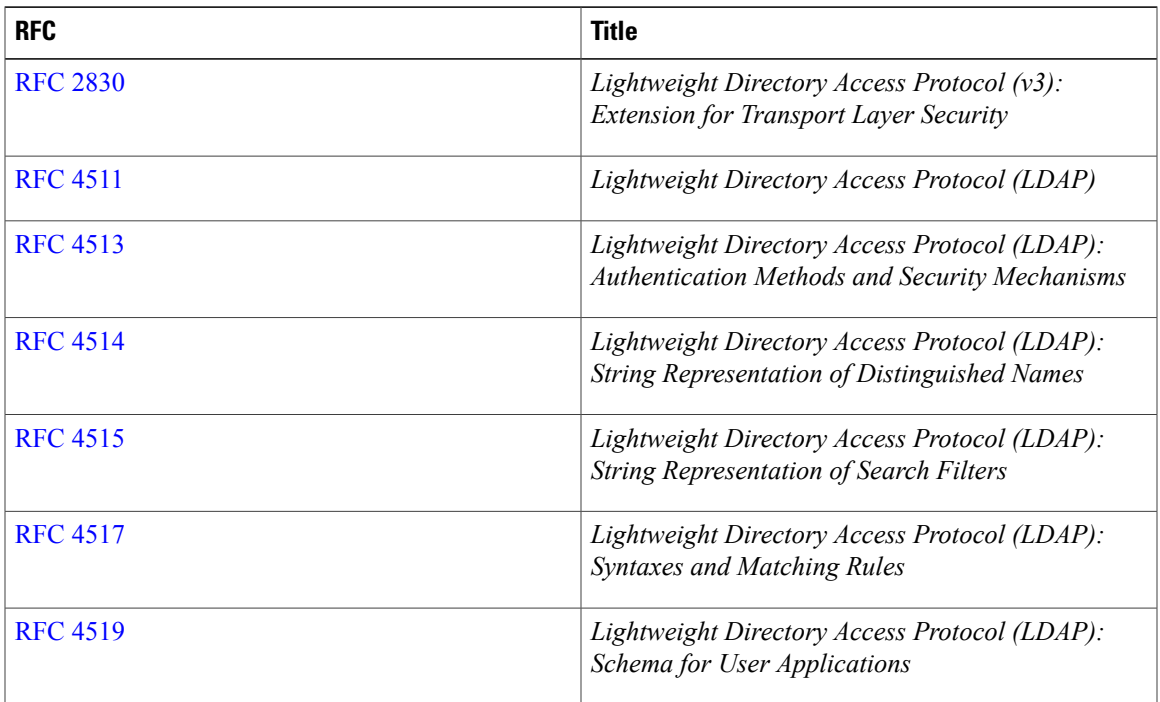

I

#### **Technical Assistance**

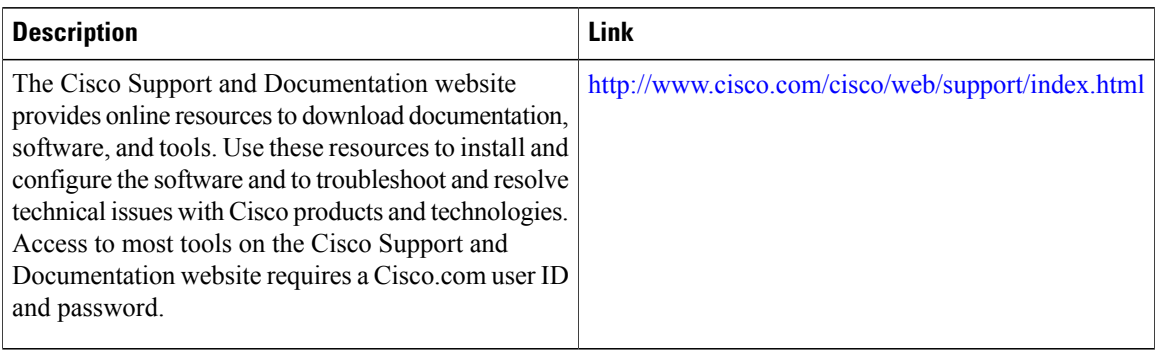

### <span id="page-19-0"></span>**Feature Information for Configuring LDAP**

The following table provides release information about the feature or features described in this module. This table lists only the software release that introduced support for a given feature in a given software release train. Unless noted otherwise, subsequent releases of that software release train also support that feature.

Use Cisco Feature Navigator to find information about platform support and Cisco software image support. To access Cisco Feature Navigator, go to [www.cisco.com/go/cfn.](http://www.cisco.com/go/cfn) An account on Cisco.com is not required.

 $\mathbf I$ 

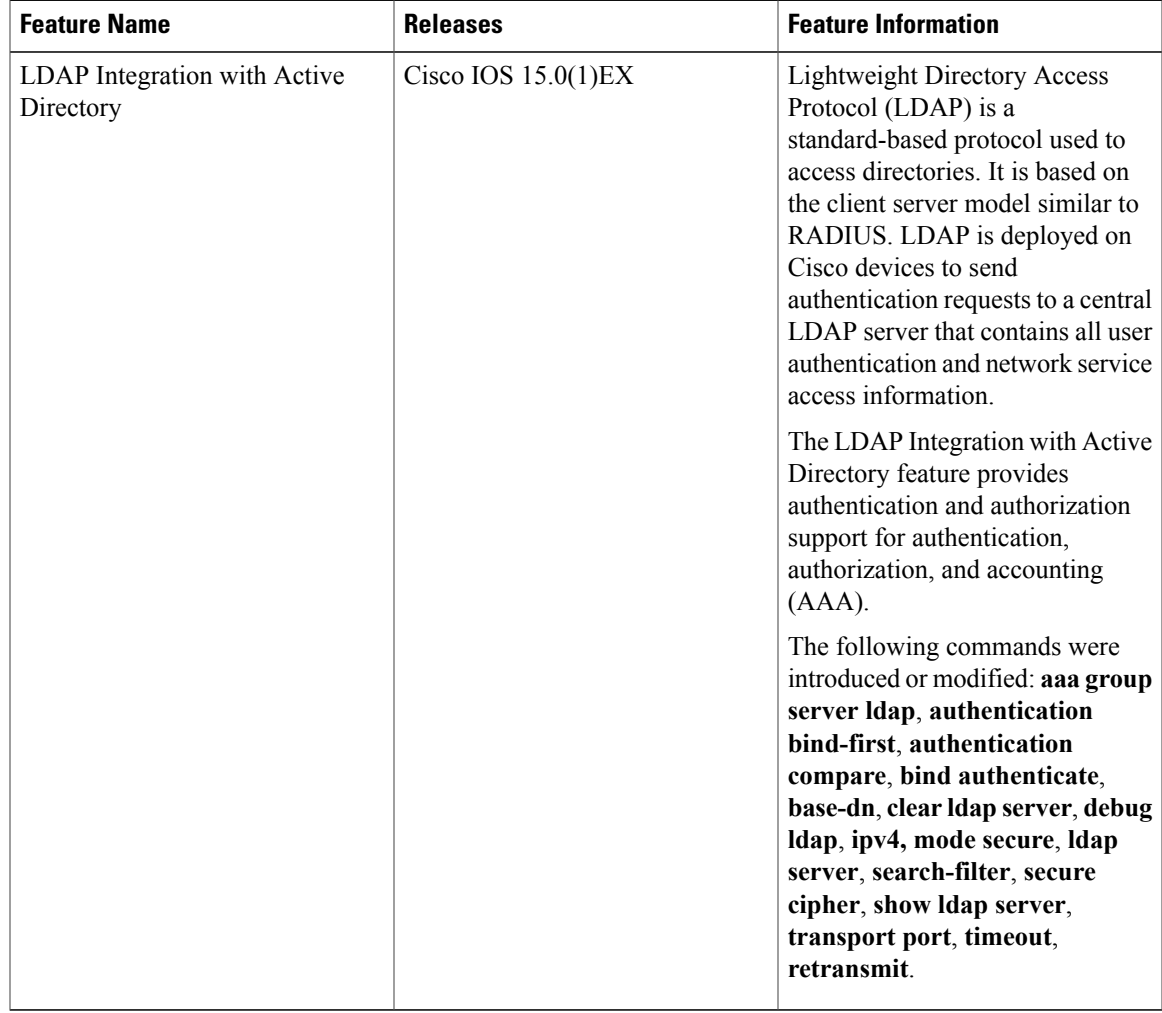

#### **Table 1: Feature Information for Configuring LDAP**

I

<span id="page-22-0"></span>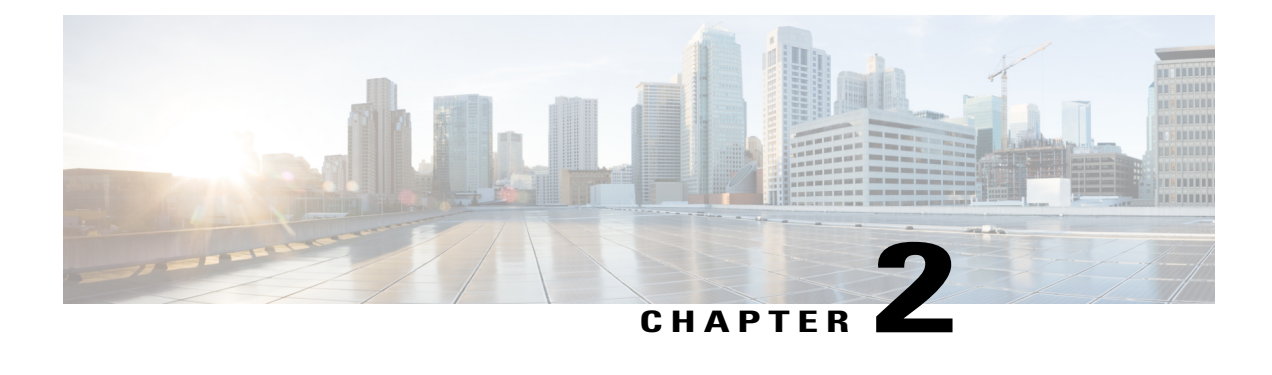

### **Source Interface and VRF Support in LDAP**

The Source Interface and VRF Support in LDAP feature allows you to configure a dedicated LDAP source interface IP address and virtual routing and forwarding (VRF) details on Cisco Integrated Services Routers (ISR) Generation 2. The source interface address (the address can be an IPv4 or IPv6 address) and VRF details are populated while creating a TCP connection between the Cisco ISR Generation 2 and the LDAP server. This module describes how to configure this feature.

- Finding Feature [Information,](#page-22-1) page 19
- [Information](#page-22-2) About Source Interface and VRF Support in LDAP, page 19
- How to [Configure](#page-24-0) Source Interface and VRF Support in LDAP, page 21
- [Configuration](#page-25-0) Examples for Source Interface and VRF Support in LDAP, page 22
- Additional [References](#page-26-0) for Source Interface and VRF Support in LDAP, page 23
- Feature [Information](#page-27-0) for Source Interface and VRF Support in LDAP, page 24

### <span id="page-22-1"></span>**Finding Feature Information**

Your software release may not support all the features documented in this module. For the latest caveats and feature information, see Bug [Search](https://tools.cisco.com/bugsearch/search) Tool and the release notes for your platform and software release. To find information about the features documented in this module, and to see a list of the releases in which each feature is supported, see the feature information table at the end of this module.

Use Cisco Feature Navigator to find information about platform support and Cisco software image support. To access Cisco Feature Navigator, go to [www.cisco.com/go/cfn.](http://www.cisco.com/go/cfn) An account on Cisco.com is not required.

### <span id="page-22-3"></span><span id="page-22-2"></span>**Information About Source Interface and VRF Support in LDAP**

### **Source Interface and VRF Support in LDAP Overview**

When Cisco Cloud Web Security and Cisco Integrated Services Routers (ISR) Generation 2 (G2) are deployed back-to-back, they require a Lightweight Directory Access Protocol (LDAP) request to traverse the VPN

tunnel between Cloud Web Security and the Cisco ISR G2. In such cases, the source interface IP address (example, the IP address of the LAN interface) must be specified in the LDAP query. Prior to the introduction of the Source Interface and VRF Support in LDAP feature, the source interface address cannot be specified in the source IP field of the LDAP query; instead the tunnel interface IP address was used in the source IP field.

The Source Interface and VRF Support in LDAP feature helps you configure a dedicated LDAP source interface address on Cisco ISR G2. The source interface address is configured on the Cisco ISR G2, and the device uses this interface address to originate all LDAP packets it sends to the LDAP server. The source interface address is also used for polling the end-server to ensure the reachability of the end-server.

The source interface IP (either an IPv4 or IPv6 address) address and virtual routing and forwarding (VRF) details are populated in the LDAP query while creating a TCP connection between the Cisco ISR G2 (client) and the LDAP server.

The VRF instance is configured on the Cisco ISR G2 and VRF table ID details are set in the socket option before creating a TCP connection to allow multiple instances of a routing table to coexist on the same device at the same time. Because routing instances are independent of each other, the same or overlapping IPaddress can be used without conflict.

### <span id="page-23-0"></span>**Cloud Web Security with LDAP Source Interfaces**

The following illustration shows a Cloud Web Security deployment that uses an Authentication, Authorization, and Accounting (AAA) configuration that supports source interface address and virtual routing and forwarding (VRF) details, while establishing a TCP connection between Cisco Integrated Services Routers (ISR) Generation 2 (G2) and Cloud Web Security.

The following section describes the packet flow that happens in the deployment scenario shown in the illustration:

- **1** A AAA process posts a bind or search request to the Lightweight Directory Access Protocol (LDAP) process.
- **2** The LDAP process processes the AAA request.
- **3** A TCP connection is established  $\leq$  between what  $\geq$  before sending the request to the LDAP server.

While creating the TCP connection, the source IP address and the VRF table details are set in the LDAP socket context.

- **4** If the {**ip** | **ipv6**} **ldap source-interface** command is configured under the **aaa group server ldap** command, the source IP address and VRF details are populated before the TCP connection is established.
	- If the {**ip** | **ipv6**} **ldap source-interface** command is configured in global configuration mode; globally for the box, the source IP address and VRF details are populated after the TCP connection is established.
	- If the {**ip** | **ipv6**} **ldap source-interface** command is not configured, the best local IP address and the default table ID details are populated in the TCP packet while establishing the connection.
	- If you have configured the source interface address both under the **aaa groupserver ldap** command and in global configuration mode, the configuration under the **aaa group server ldap** command has the highest priority.
- **5** The LDAP process uses the TCP connection to send or receive packets.

**6** If the source interface address or VRF configurations are changed or removed, the LDAP process tears down all existing TCP connections and establishes a new TCP connection with a new source interface address or the best local IP address when sending an LDAP packet.

### <span id="page-24-0"></span>**How to Configure Source Interface and VRF Support in LDAP**

### <span id="page-24-1"></span>**Configuring LDAP Source Interface and VRF**

If you have configured the source interface address and virtual routing and forwarding (VRF) instance under the **aaa group server ldap** command and in global configuration mode, the configuration under the **aaa group server ldap** command has the highest priority.

#### **SUMMARY STEPS**

- **1. enable**
- **2. configure terminal**
- **3. aaa new-model**
- **4. aaa group server ldap** *group-name*
- **5.** {**ip** | **ipv6**} **ldap source-interface** *interface-type interface-number*
- **6.** {**ip** | **ipv6**} **vrf forwarding** *vrf-name*
- **7. server** *name*
- **8. exit**
- **9.** {**ip** | **ipv6**} **ldap source-interface** *interface-type interface-number* [**vrf** *vrf-name*]
- **10. end**

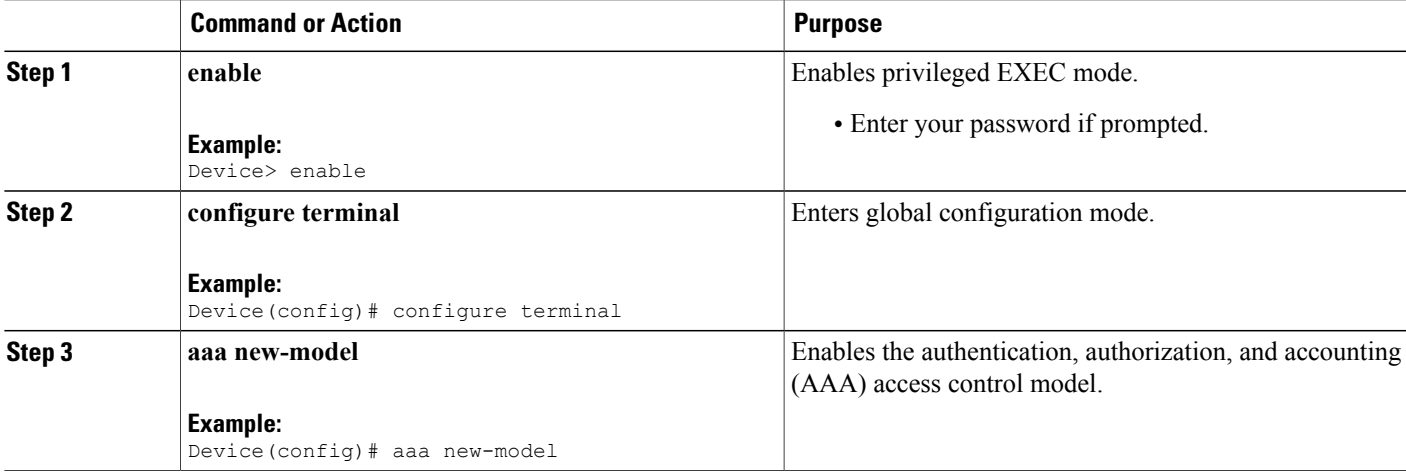

I

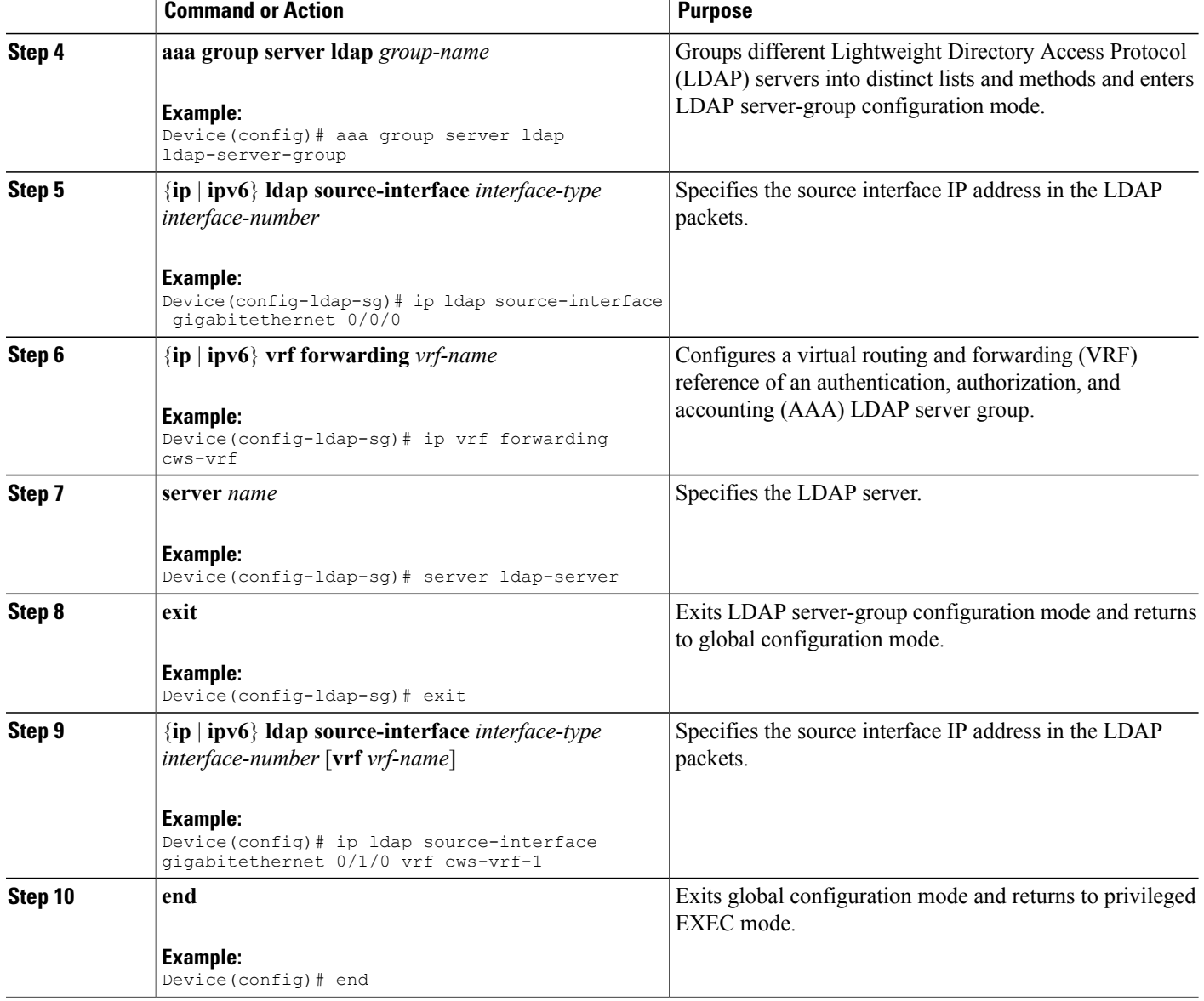

### <span id="page-25-1"></span><span id="page-25-0"></span>**Configuration Examples for Source Interface and VRF Support in LDAP**

**Example: Configuring LDAP Source Interface and VRF**

Device(config)# **configure terminal** Device(config)# **aaa new-model**

```
Device(config)# aaa group server ldap ldap-server-group
Device(config-ldap-sg)# ip ldap source-interface gigabitethernet 0/0/0
Device(config-ldap-sg)# ip vrf forwarding cws-vrf
Device(config-ldap-sg)# server ldap-server
Device(config-ldap-sg)# exit
Device(config)# ip ldap source-interface gigabitethernet 0/1/0 vrf cws-vrf-1
Device(config)# end
```
### <span id="page-26-0"></span>**Additional References for Source Interface and VRF Support in LDAP**

#### **Related Documents**

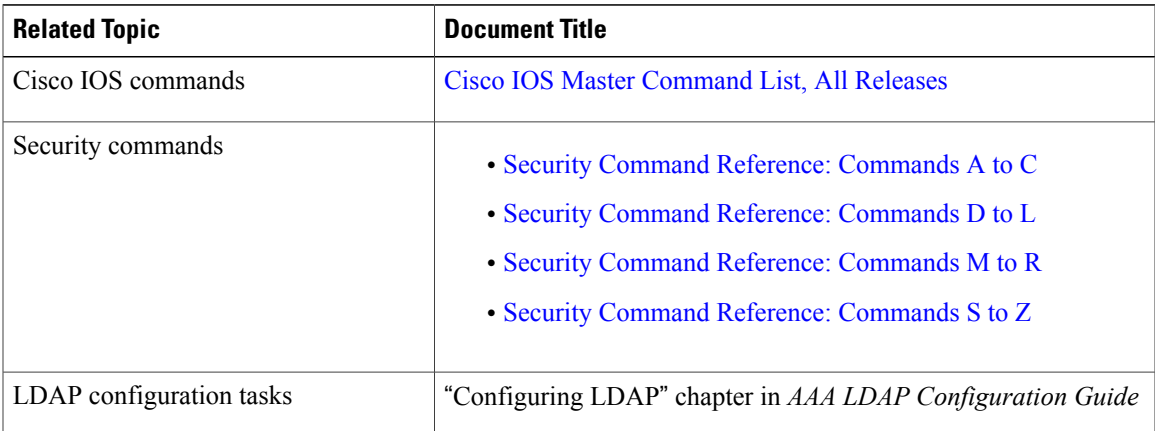

#### **Technical Assistance**

Π

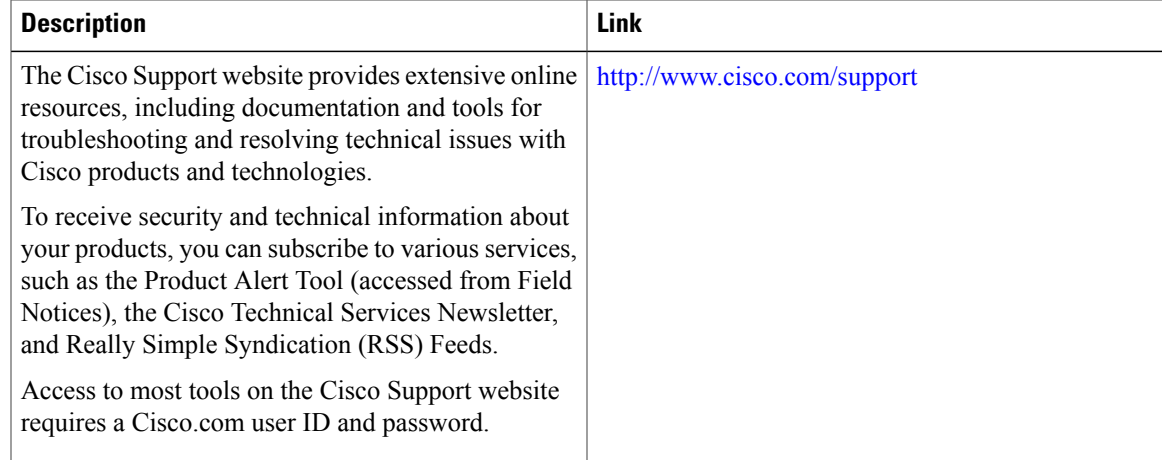

Π

## <span id="page-27-0"></span>**Feature Information for Source Interface and VRF Support in LDAP**

The following table provides release information about the feature or features described in this module. This table lists only the software release that introduced support for a given feature in a given software release train. Unless noted otherwise, subsequent releases of that software release train also support that feature.

Use Cisco Feature Navigator to find information about platform support and Cisco software image support. To access Cisco Feature Navigator, go to [www.cisco.com/go/cfn.](http://www.cisco.com/go/cfn) An account on Cisco.com is not required.

| <b>Feature Name</b>                         | <b>Releases</b>      | <b>Feature Information</b>                                                                                                    |
|---------------------------------------------|----------------------|----------------------------------------------------------------------------------------------------|
| Source Interface and<br>VRF Support in LDAP | 15.2(3)E<br>15.4(3)M | The Source Interface and VRF Support feature allows you to<br>configure a dedicated LDAP source interface on Cisco Integrated<br>Services Routers (ISR) Generation 2. The source interface,<br>which can be an IPv4 or IPv6 interface, and virtual routing and<br>forwarding (VRF) details are populated while creating a TCP<br>connection between the Cisco ISR Generation 2 and the LDAP<br>server.<br>This feature was integrated into the Cisco IOS Release 15.2(3)E.<br>The following command was introduced or modified: <b>aaa group</b><br>server Idap, ip Idap source-interface, Idap source-interface,<br>and server (LDAP). |

**Table 2: Feature Information for Source Interface and VRF Support in LDAP**